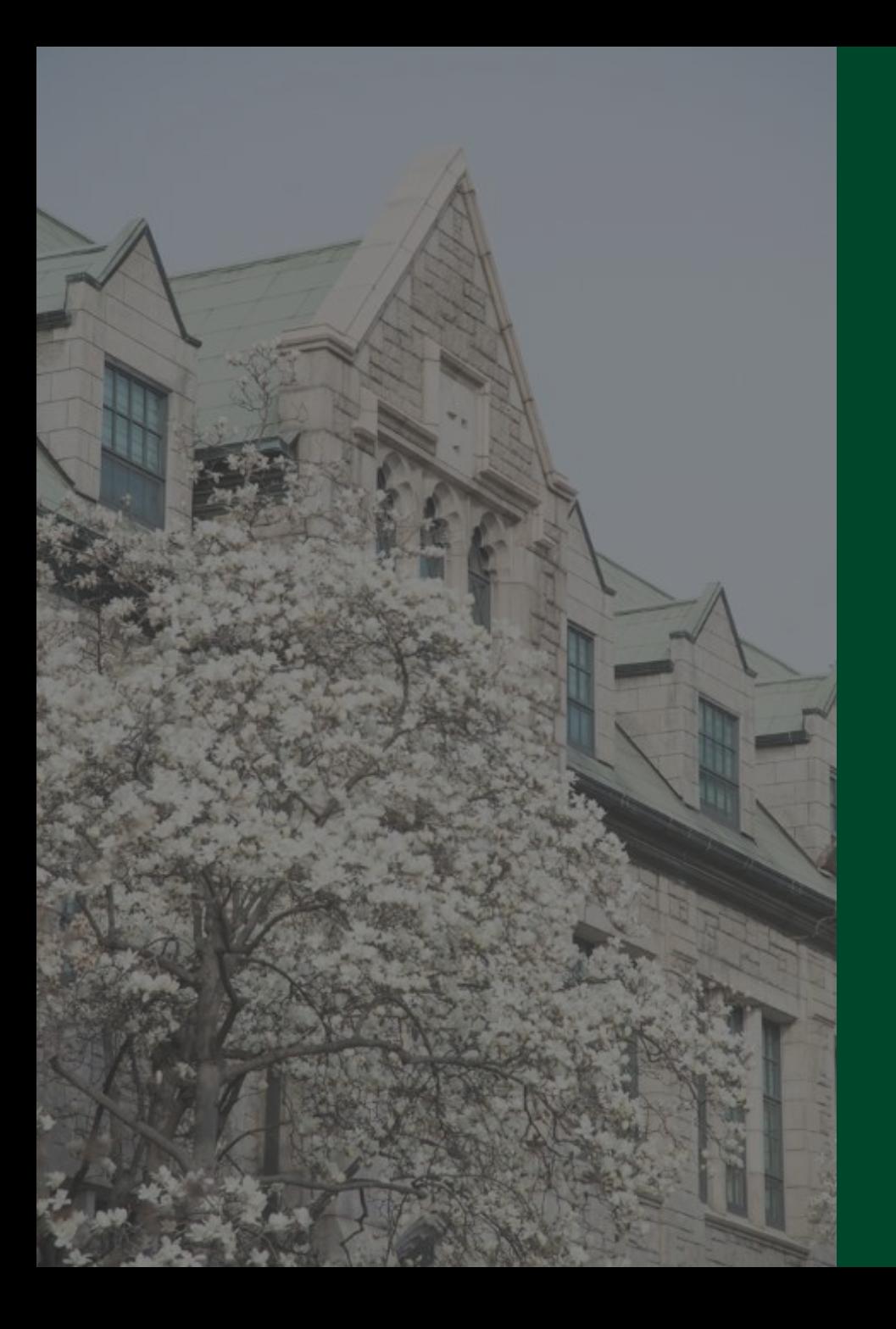

## PUSH/SMS

2024. 3. 정보통신처

### 1. PUSH/SMS

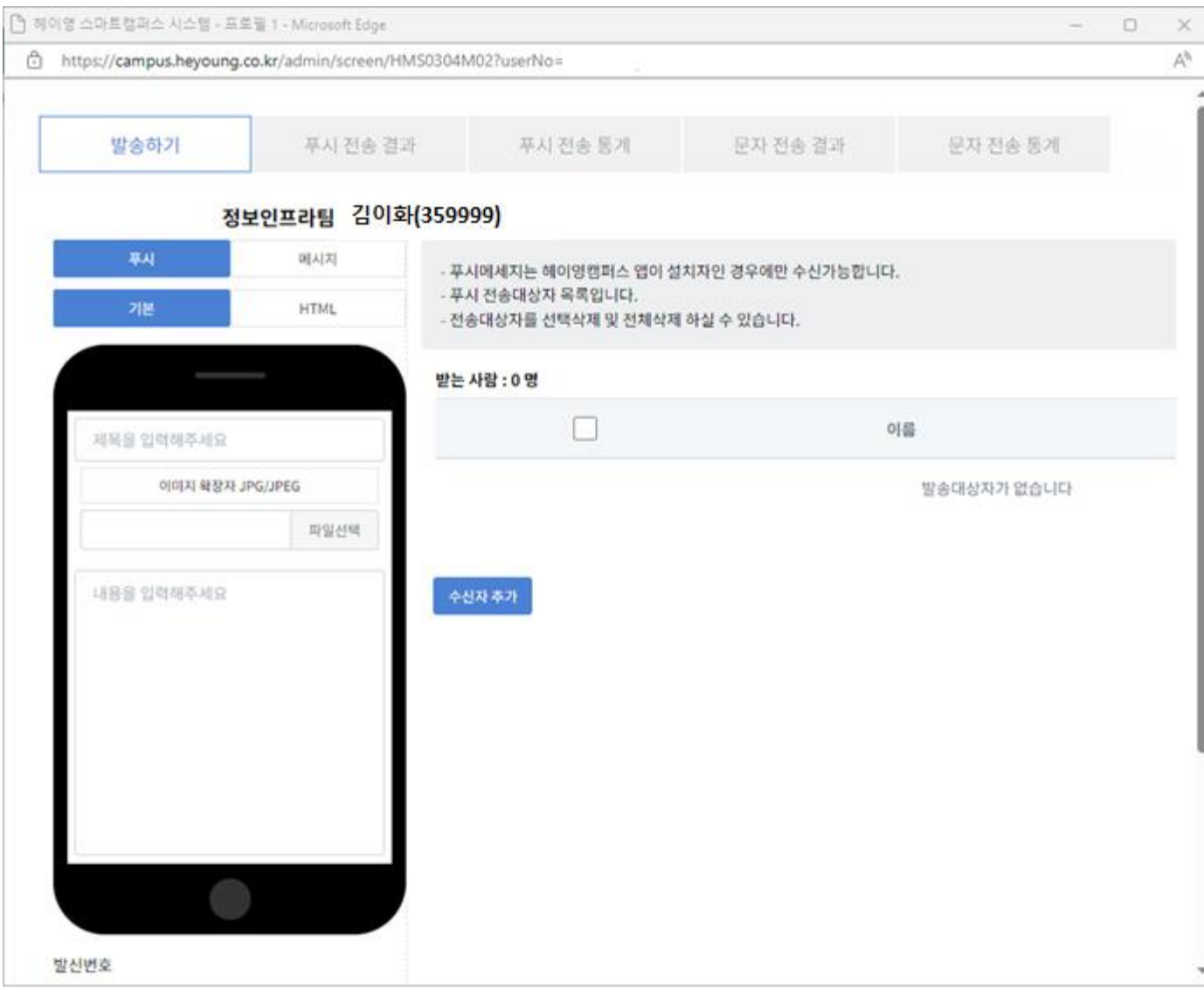

#### 2. 발송하기 - 메시지 입력 및 전송

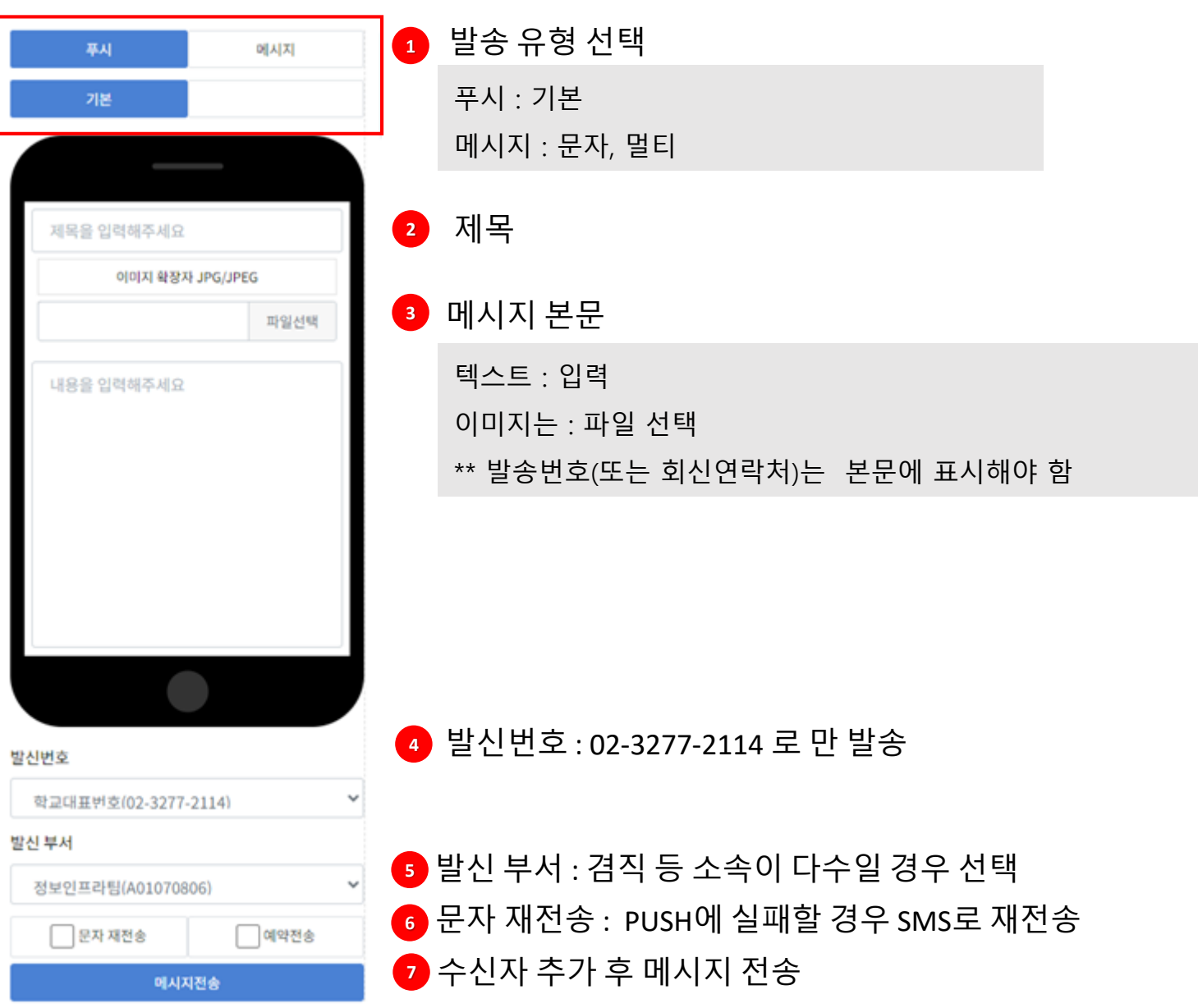

2. 발송하기 – 수신자 추가 - 주소록검색

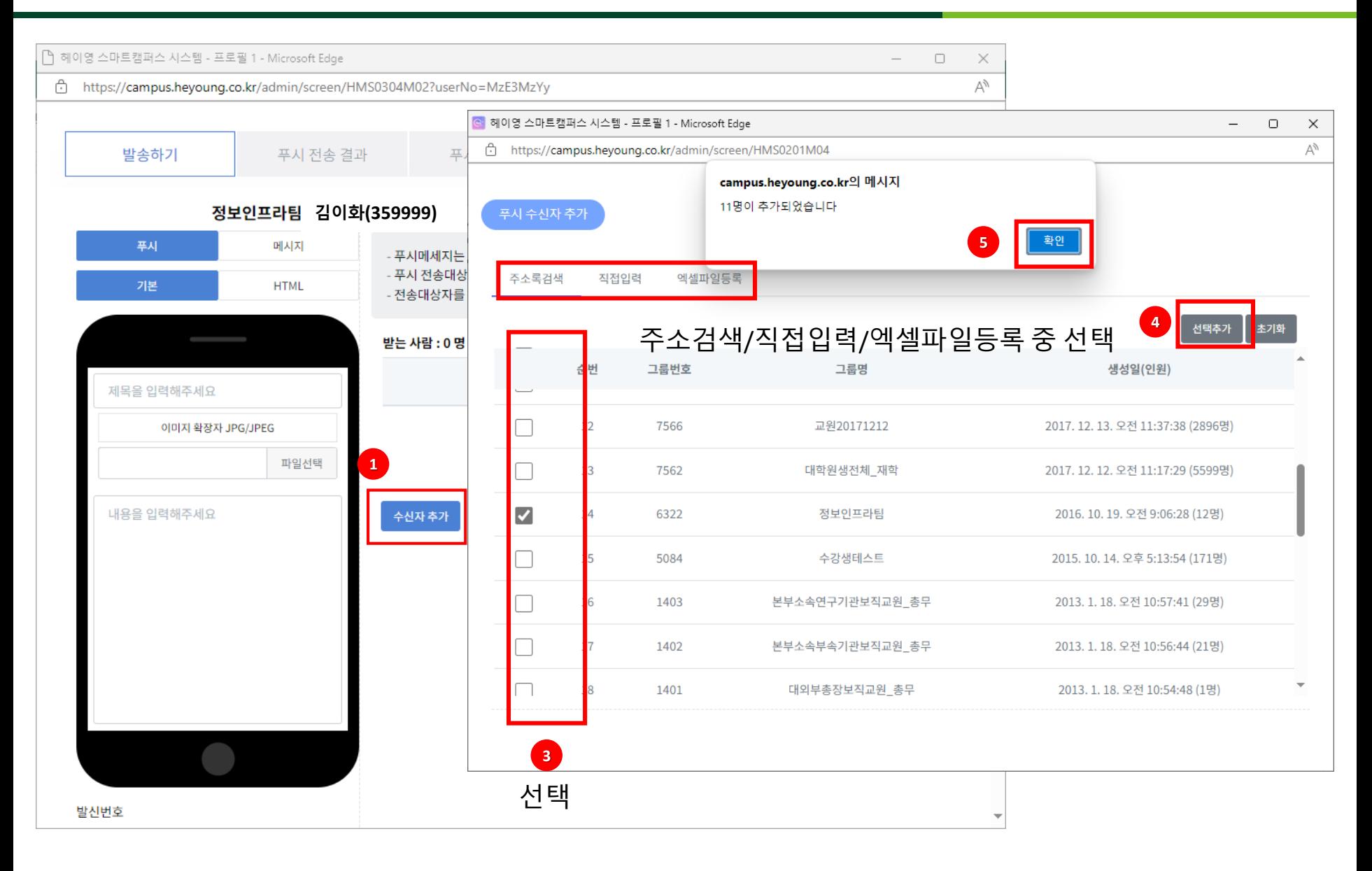

2. 발송하기 – 수신자 추가 – 직접입력

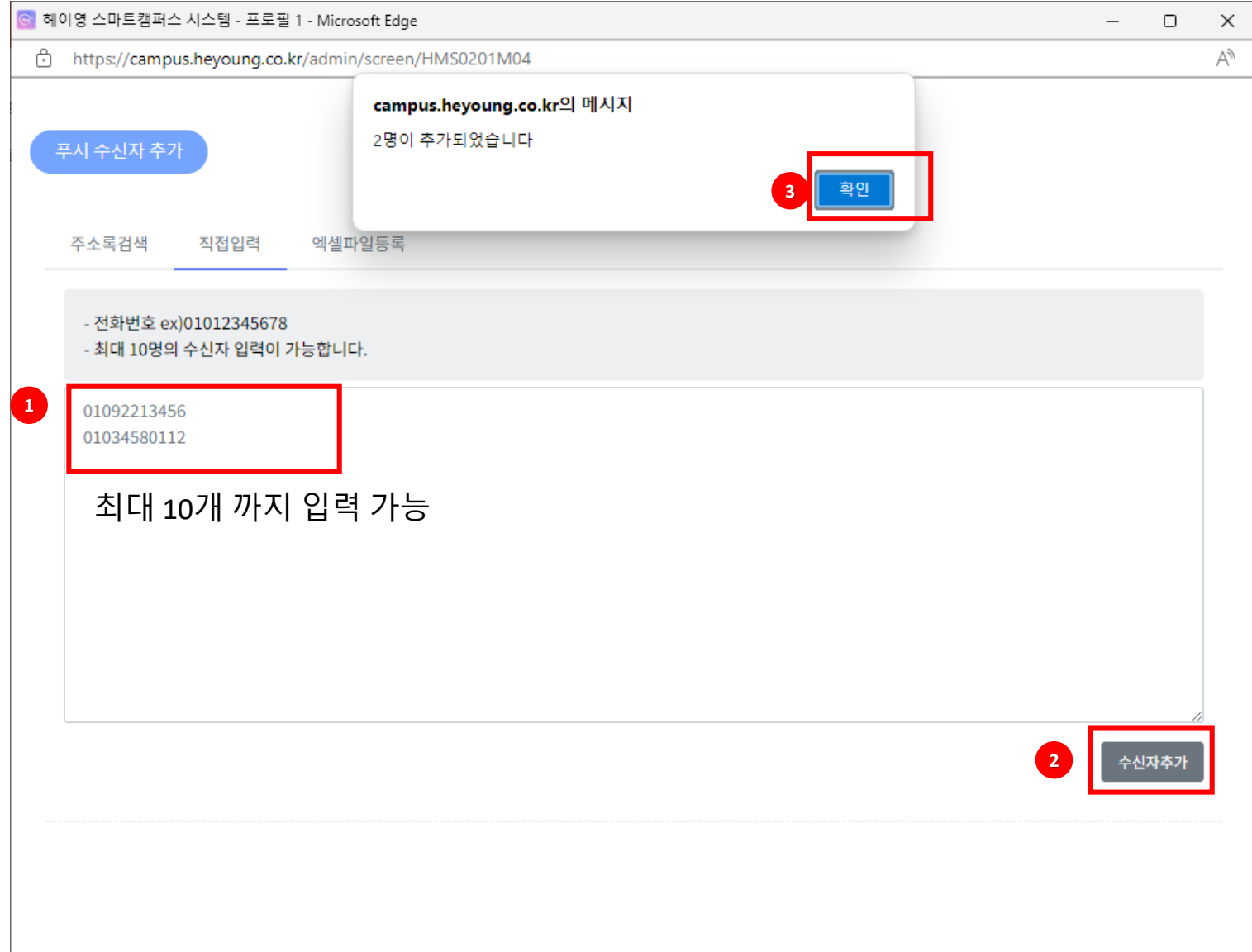

2. 발송하기 – 수신자 추가 – 파일 업로드

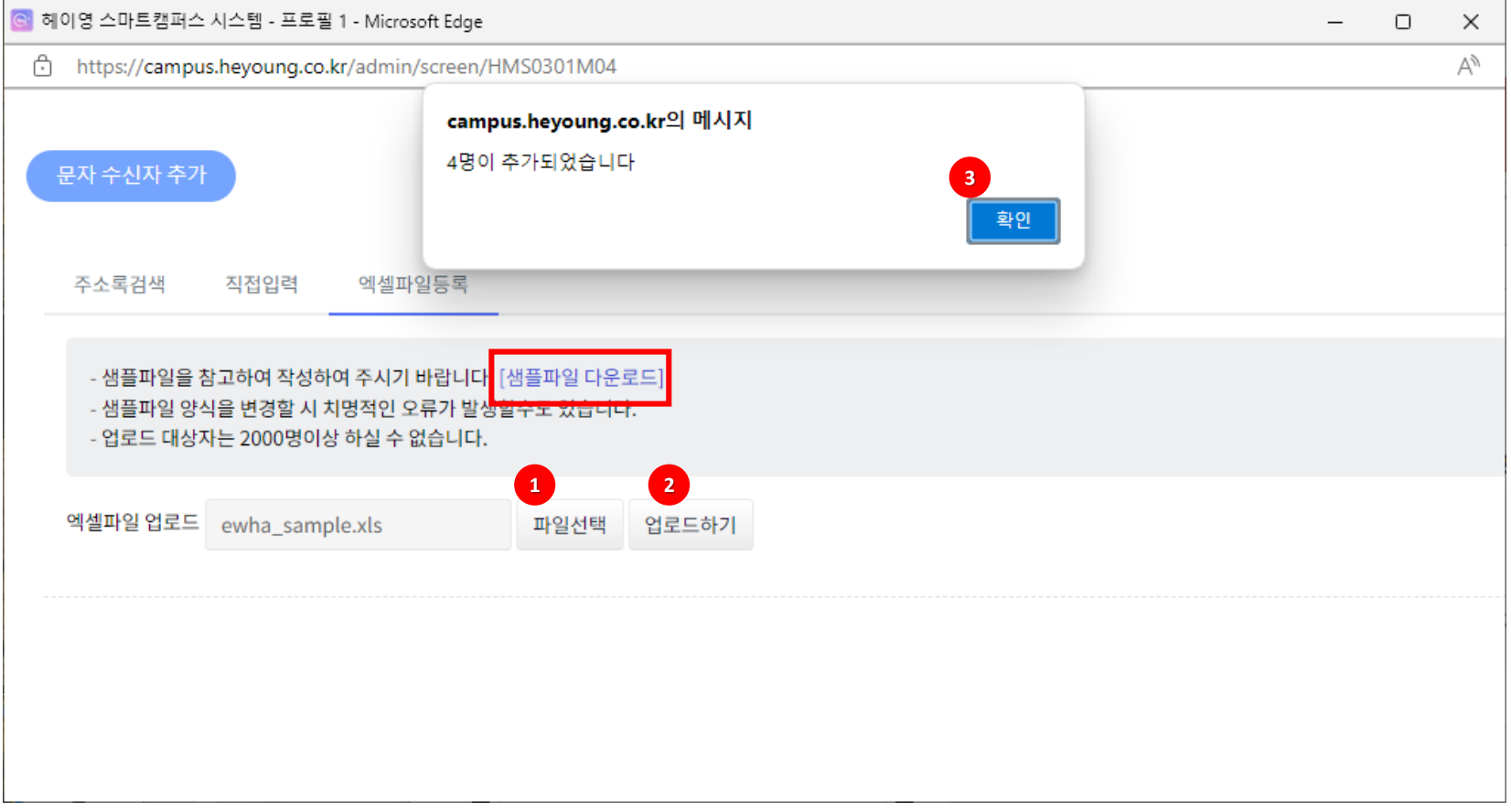

※ 참고사항

- 입력 방식이 잘못되었거나 오타 있는 번호를 제외하고 추가됩니다. 업로드 후 추가된 총 인원이 업로드한 전화번호의 수와 일치하는지 확인해주셔야 됩니다.
- 입력한 전화번호에 하이푼(-)이 있어도 무관합니다.
- 동일한 전화번호를 중복해서 올려도 중복 추가 되지 않습니다.

### 3. 전송 결과 (푸시전송결과, 문자전송결과)

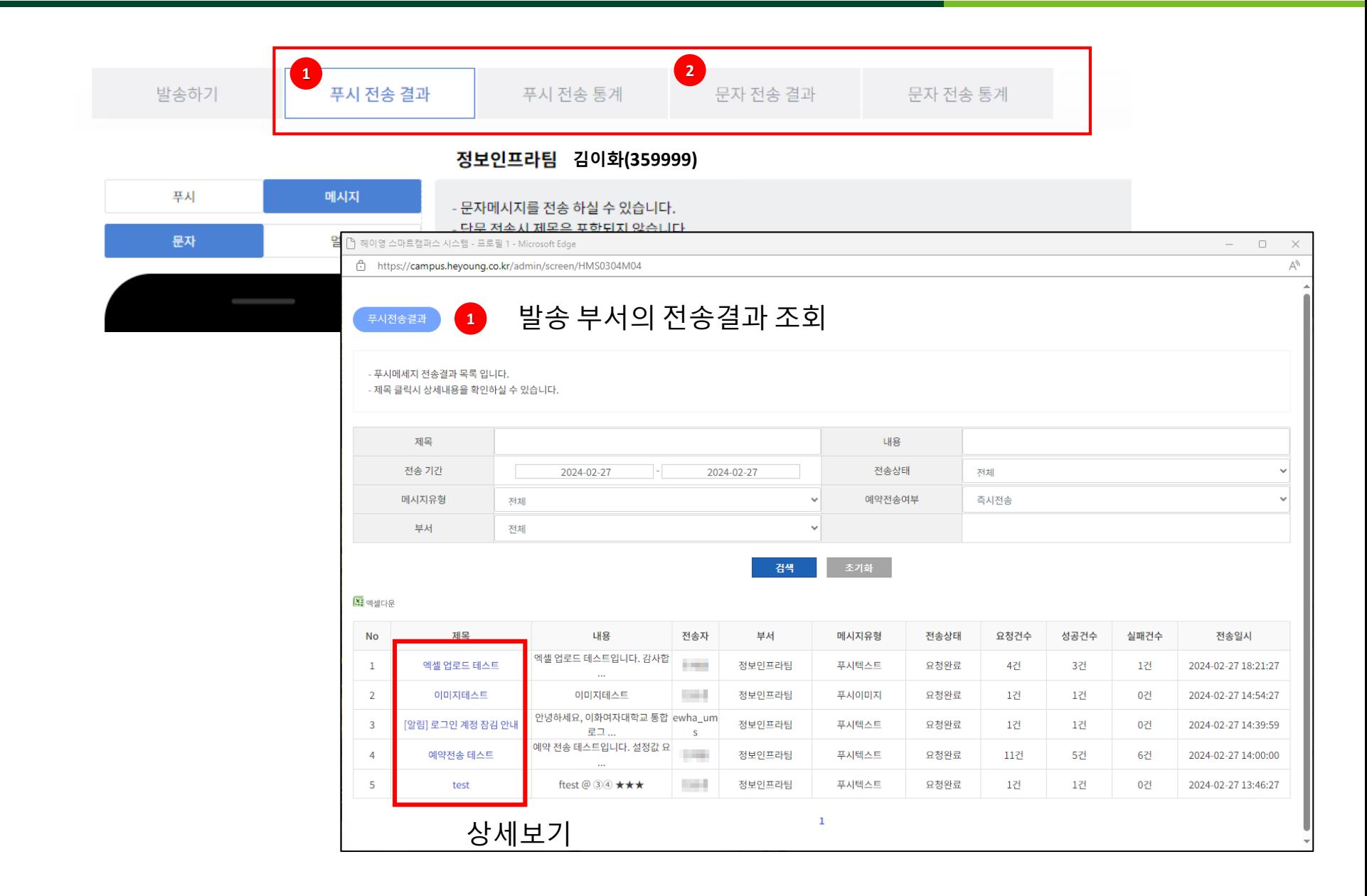

### 3. 전송 결과 (푸시전송통계, 문자전송통계)

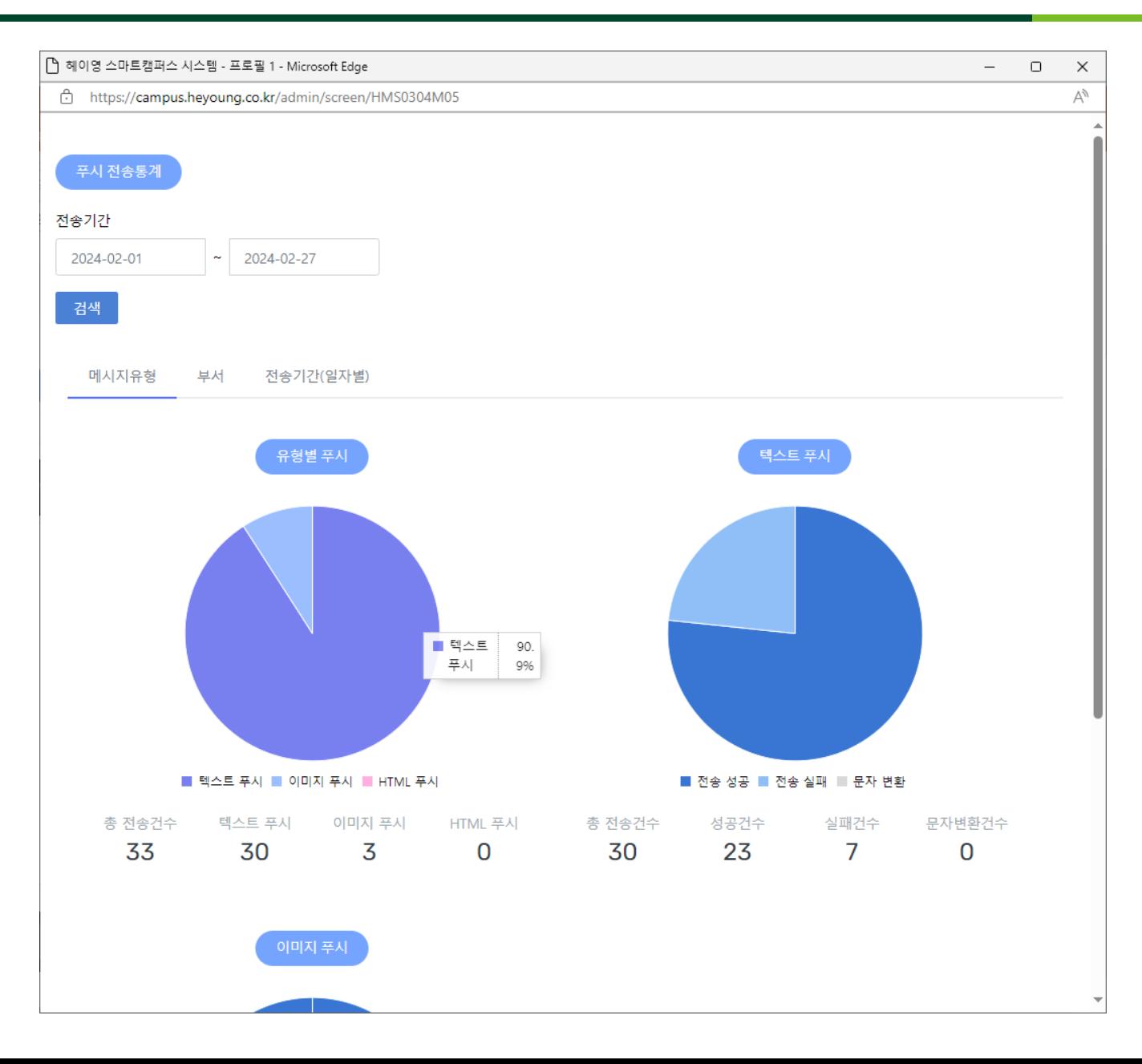

- ▶ 이화앱 메뉴>설정>고객센터
- 유선 문의

(정보통신처) 3277-3874, 3277-4777, [iic@ewha.ac.kr](mailto:iic@ewha.ac.kr)

(헤이영 고객센터) 1599-8035

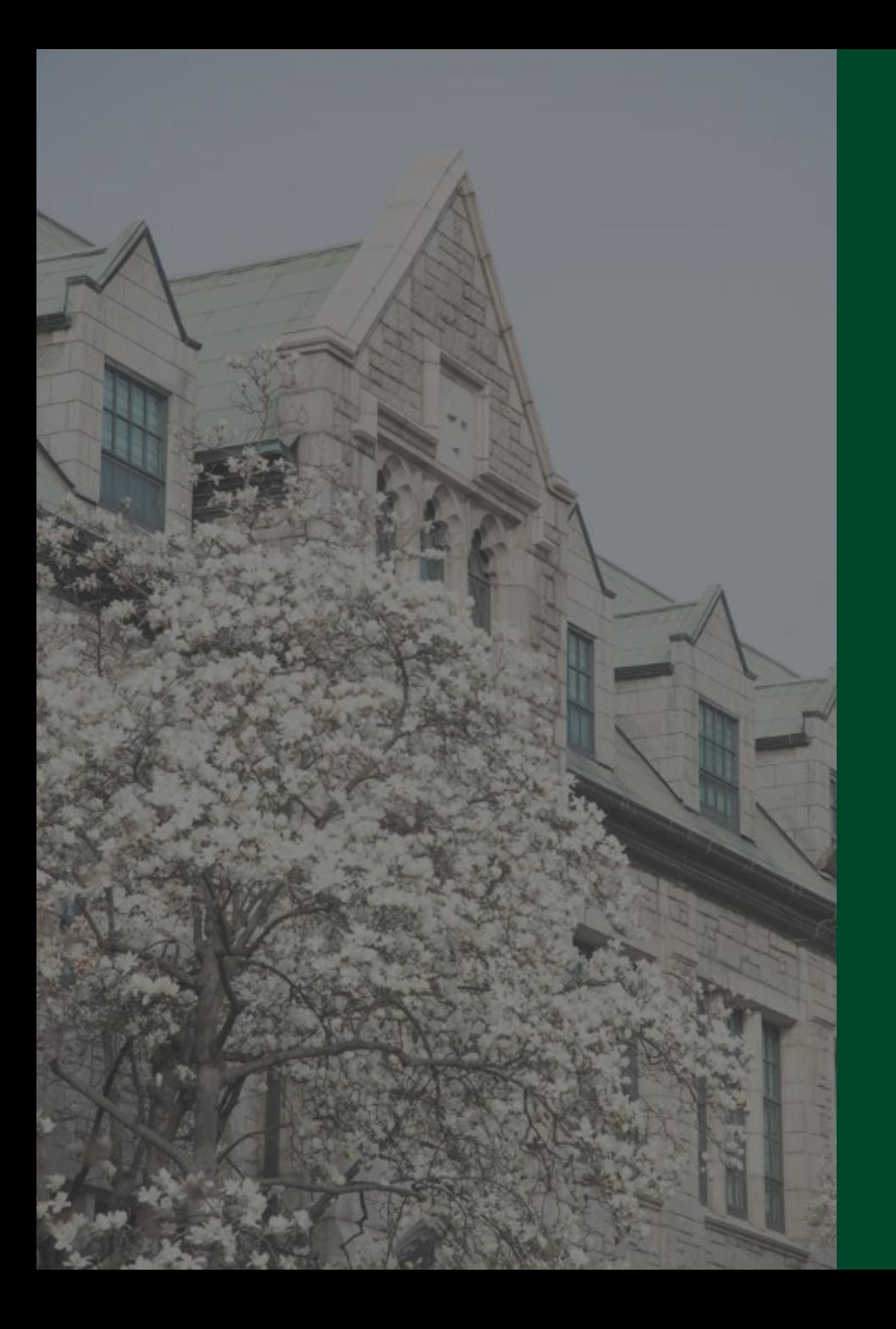

# 감사합니다.